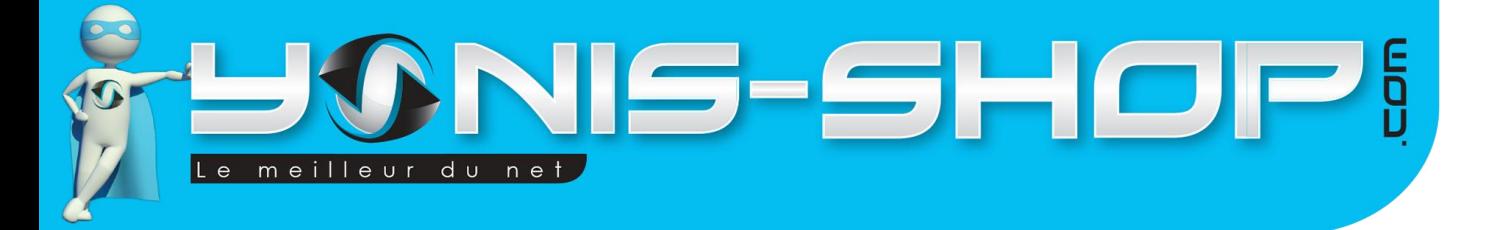

# **MODE D'EMPLOI DASHCAM VOITURE DOUBLE OBJECTIF BOITE NOIRE AUTO HD 720P CAMERA RECUL**

**RÉF. : Y-CBN18**

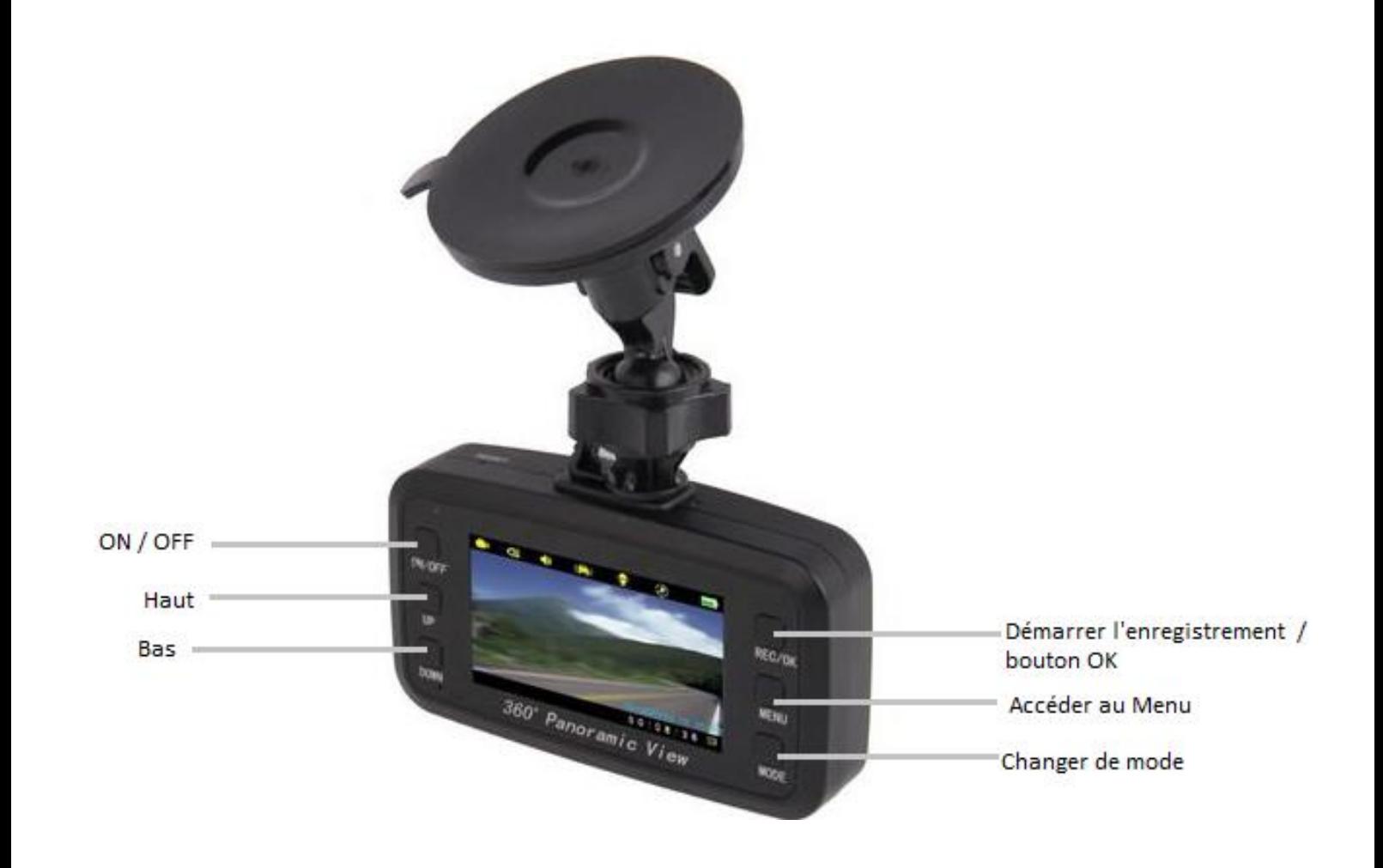

N'hésitez pas à nous contacter au 05.56.34.86.31 pour la moindre question. Si vous êtes satisfait de votre commande Yonis-Shop, merci de nous laisser un avis sur le site où vous avez commandé. Suivez notre actualité sur les réseaux sociaux :

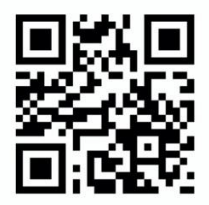

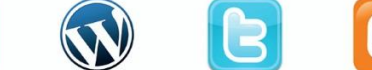

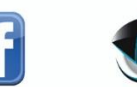

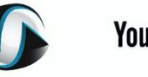

**You Tube** 

Yonis Distribution BP 60059 33166 Saint Medard en Jalles CEDEX - 05 56 34 86 31 RCS BORDEAUX 527861942

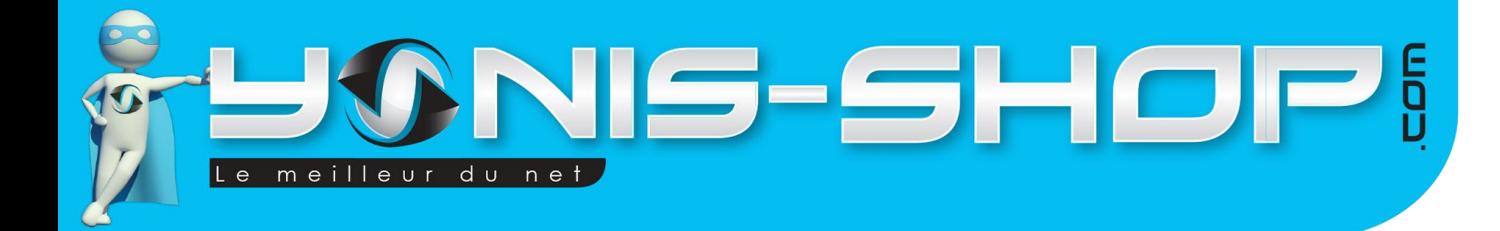

Nous vous remercions d'avoir commandé sur Yonis-shop.com. Pour toutes questions relatives à cet article, nous vous invitons à nous contacter :

> - Via le formulaire de contact sur www.yonis-shop.com - Via le site de votre achat (Ebay, Amazon, Cdiscount...Etc.) - Par mail à contact@yonis-shop.com - Par téléphone au 05 56 34 86 31 de 10h00 à 19h00

# **MODE D'EMPLOI DASHCAM Y-CBN18**

# RÉF.: Y-CBN18

# **SOMMAIRE**

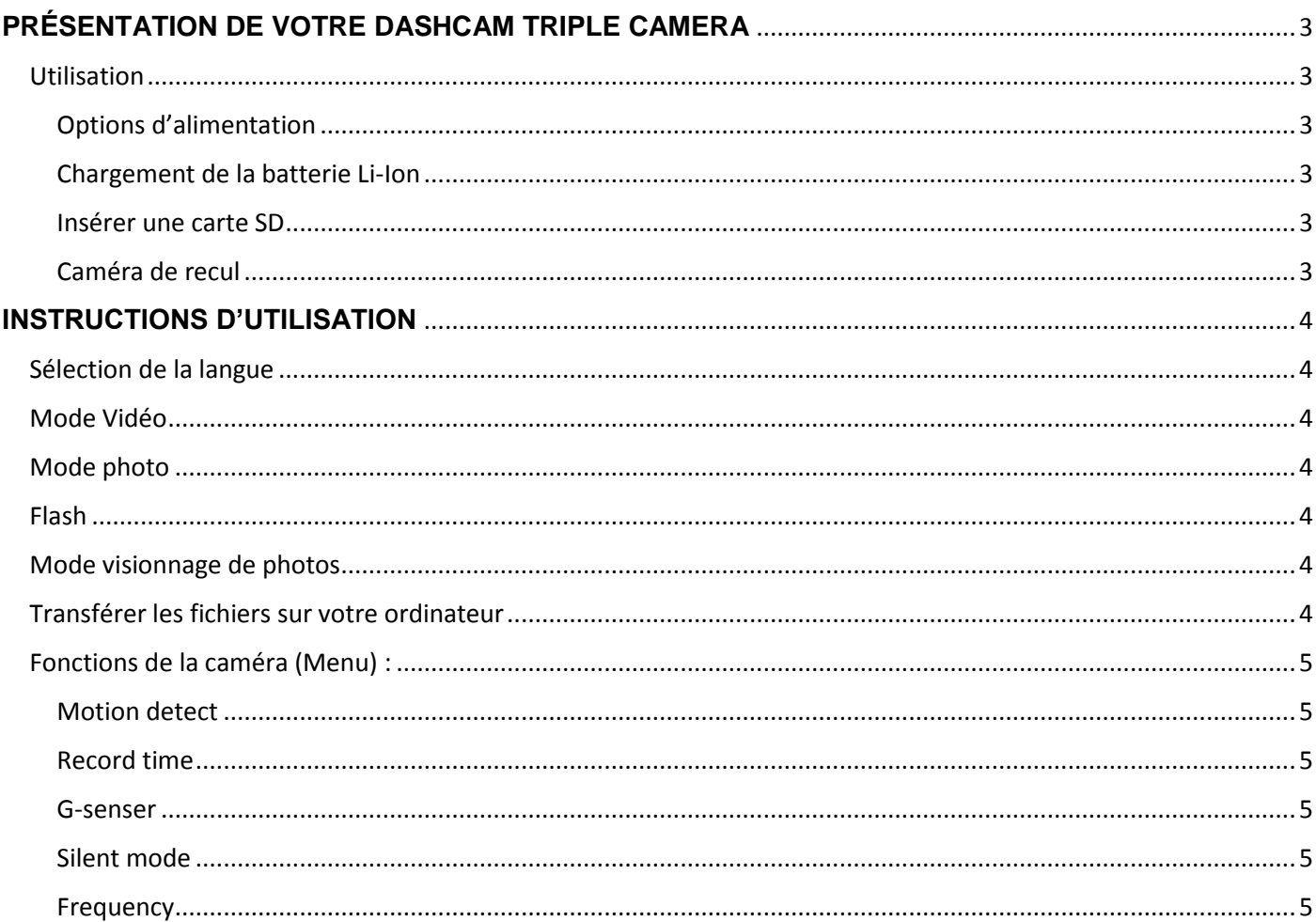

Yonis Distribution BP 60059 33166 Saint Medard en Jalles CEDEX - 05 56 34 86 31 RCS BORDEAUX 527861942

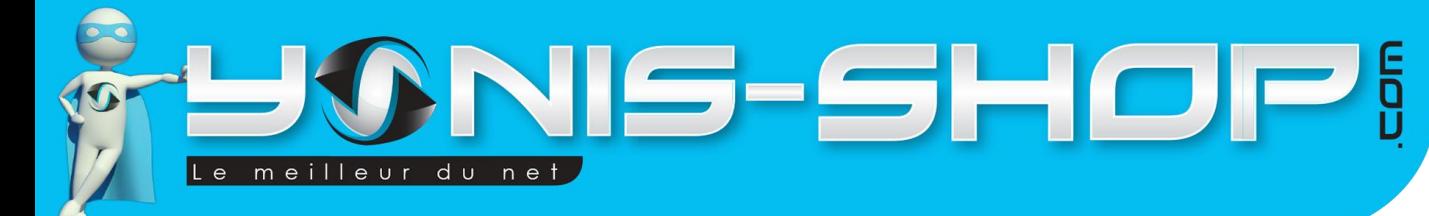

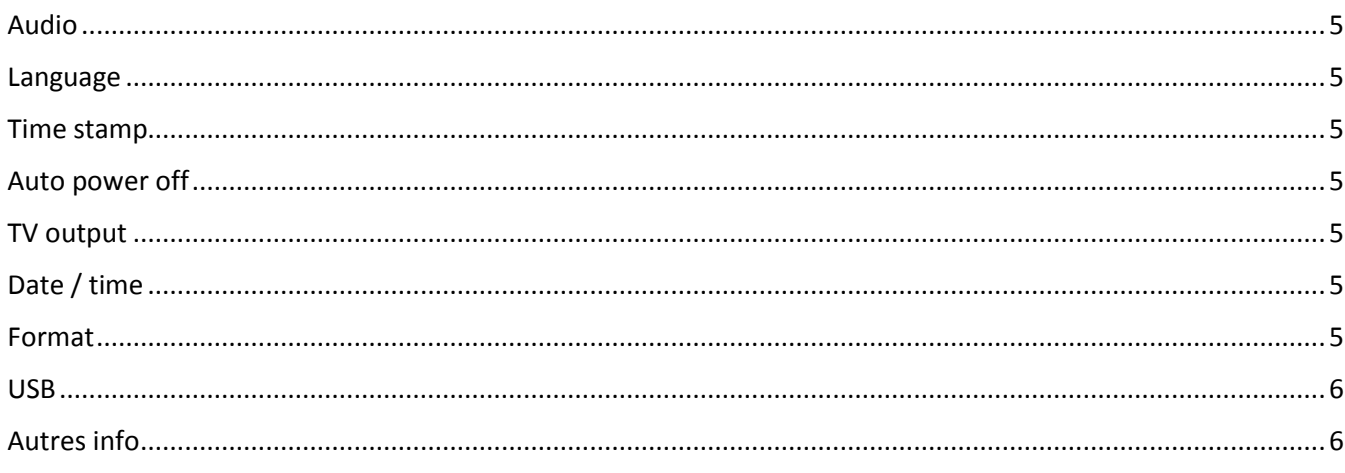

 $\overline{2}$ 

Yonis Distribution BP 60059 33166 Saint Medard en Jalles CEDEX - 05 56 34 86 31 RCS BORDEAUX 527861942

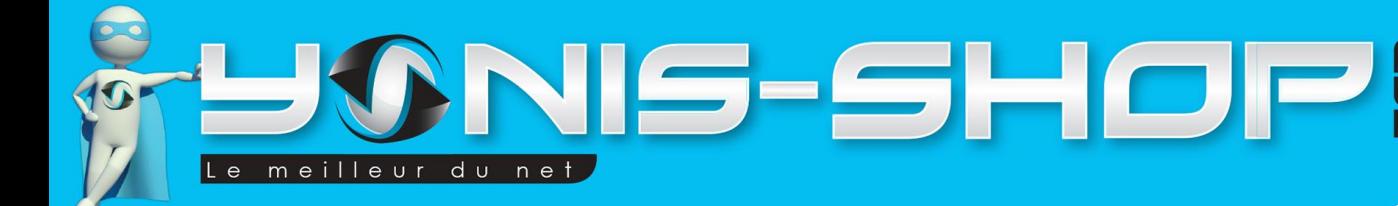

# <span id="page-3-0"></span>**PRÉSENTATION DE VOTRE DASHCAM TRIPLE CAMERA**

<span id="page-3-1"></span>Utilisation

## <span id="page-3-2"></span>Options d'alimentation

Il y a deux possibilités pour l'alimentation de votre caméra. Soit vous utilisez la batterie Li-Ion de votre caméra, soit vous utilisez le chargeur voiture fourni dans le pack. Avec le chargeur allume-cigare, au démarrage de la voiture, la caméra s'allume et commence à enregistrer une vidéo. Lors de l'extinction du moteur, la caméra s'éteint toute seule et sauvegarde votre dernier enregistrement.

# <span id="page-3-3"></span>Chargement de la batterie Li-Ion

Pour recharger la batterie de votre caméra, deux choix s'offrent à vous. Vous pouvez la recharger sur le chargeur voiture et la laisser en charge 3 heures maximum. Vous pouvez également recharger votre caméra à l'aide du câble USB fourni sur votre ordinateur.

## <span id="page-3-4"></span>Insérer une carte SD

Pour que votre caméra fonctionne, vous devez avoir inséré une carte SD dans celle-ci. SI vous avez commandé un modèle avec de la mémoire fournie, une carte SD sera déjà présente dans la caméra, installée par nos soins.

# <span id="page-3-5"></span>Caméra de recul

Cette caméra à double objectif est également fournie avec une caméra de recul. C'est-à-dire que vous pourrez tout aussi bien filmer à l'avant qu'à l'arrière mais vous pourrez également vous en servir pour vous aider à faire vos manœuvres un peu délicates. Cette caméra vous permet d'avoir presque véritablement une vue 360°.

Yonis Distribution BP 60059 33166 Saint Medard en Jalles CEDEX - 05 56 34 86 31 RCS BORDEAUX 527861942

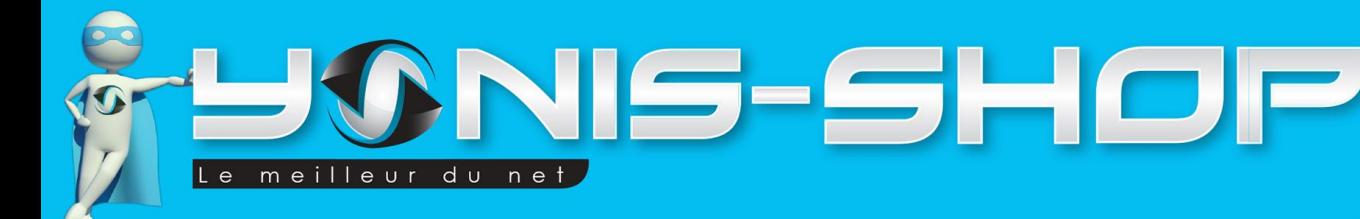

# <span id="page-4-0"></span>**INSTRUCTIONS D'UTILISATION**

# <span id="page-4-1"></span>Sélection de la langue

Allumez votre caméra en appuyant une fois sur le bouton ON/OFF. Ensuite appuyez une fois sur le bouton MENU, puis le bouton MODE jusqu'à ce que vous avoir sur une icône en forme de bulle de dialogue. Vous pourrez entrer dans l'onglet LANGUES en faisant défiler vers le haut ou le bas à l'aide des flèches (UP / Down). Choisissez ENGLISH (ce produit n'est disponible qu'en Anglais mais est très simple et intuitif à utiliser) et appuyez une nouvelle fois sur VALIDER (le bouton REC/ OK). Une fois ce réglage terminé, appuyez sur MENU pour revenir à l'écran d'accueil de votre caméra. Votre caméra est maintenant en Anglais.

# <span id="page-4-2"></span>Mode Vidéo

L'appareil s'allume toujours en mode vidéo par défaut après une longue période d'inutilisation. Appuyez une fois sur le bouton valider (REC/OK) pour lancer un enregistrement vidéo. Pour stopper et sauvegarder cet enregistrement, appuyez une nouvelle fois sur REC/OK. Votre enregistrement est terminé et sauvegardé sur la carte SD insérée dans la caméra. Vous pouvez enregistrer des vidéos de 1 à 3 minutes.

# <span id="page-4-3"></span>Mode photo

Pour passer en mode photo, appuyez simplement une fois sur le bouton MODE. La caméra passe en mode photo. Ensuite appuyez une fois sur le bouton REC/OK, une photo vient d'être prise. Vos photos sont sauvegardées sur la carte SD.

# <span id="page-4-4"></span>Flash

Pour allumer le flash appuyer sur le bouton DOWN avant ou en cours d'enregistrement.

# <span id="page-4-5"></span>Mode visionnage de photos

Appuyez sur MODE une fois de plus pour visionner les photos que vous avez déjà prises. Appuyez trois fois sur le bouton MODE pour passer en mode aperçu de vos enregistrements sur votre caméra. Appuyez sur le bouton UP ou Down pour naviguer dans les enregistrements réalisés. Pour commencer la lecture d'une vidéo, il vous suffit d'appuyer sur le bouton OK. Si vous désirez effacer un fichier sur votre caméra, appuyez une fois sur le bouton menu, descendez sur le sous-menu «supprimer». Appuyez sur VALIDER et votre enregistrement sera définitivement effacé.

# <span id="page-4-6"></span>Transférer les fichiers sur votre ordinateur

Le plus simple pour visionner vos photos est de retirer la carte micro SD et de l'insérer dans un adaptateur pour carte mémoire et de le connecter ensuite à votre ordinateur pour transférer les fichiers. Vous pouvez également mettre cette carte micro SD dans votre smartphone pour transférer les fichiers à partir de celui-ci. Pour transférer vos fichiers de votre caméra à votre ordinateur, vous pouvez également simplement connecter votre caméra par le biais du câble USB fourni. Patientez quelques secondes que votre ordinateur détecte votre caméra. Nous vous

Yonis Distribution BP 60059 33166 Saint Medard en Jalles CEDEX - 05 56 34 86 31 RCS BORDEAUX 527861942

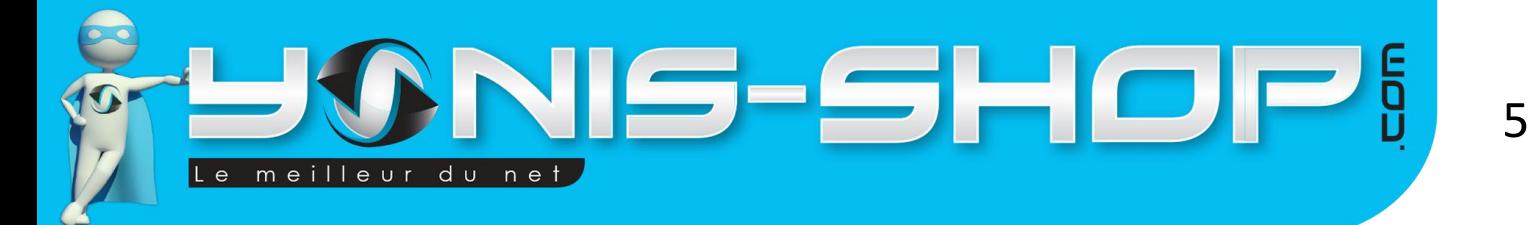

conseillons ensuite d'utiliser le lecteur VLC pour lire vos enregistrements vidéo. Celui-ci es disponible gratuitement sur Internet et dispose des codecs nécessaires à la lecture de vos vidéos.

# <span id="page-5-0"></span>Fonctions de la caméra (Menu) :

### <span id="page-5-1"></span>Motion detect

Paramétrez la fonction détection de mouvement : Eteinte, faible sensibilité, sensibilité normale, haute sensibilité.

#### <span id="page-5-2"></span>Record time

Paramétrez ici les temps d'enregistrements: vous avez le choix entre des vidéos de 1 minute et des vidéos de 3 minutes.

### <span id="page-5-3"></span>G-senser

Paramétrez la fonction gyroscope : Eteinte, faible sensibilité, sensibilité normale, haute sensibilité.

### <span id="page-5-4"></span>Silent mode

Allumez ou coupez le son et les bruitages ici.

### <span id="page-5-5"></span>Frequency

Réglage de la fréquence.

#### <span id="page-5-6"></span>Audio

Choisissez ici si vous souhaitez ou non faire des enregistrements audio dans vos vidéos.

## <span id="page-5-7"></span>Language

Choix de la langue.

#### <span id="page-5-8"></span>Time stamp

Choix de l'affichage ou non de l'horodatage.

## <span id="page-5-9"></span>Auto power off

Vous pouvez paramétrer l'extinction automatique de votre caméra : 3 Minutes, 5 Minutes ou pas d'extinction automatique.

## <span id="page-5-10"></span>TV output

Ici vous pouvez choisir le format de vos vidéos : NTSC ou PAL

## <span id="page-5-11"></span>Date / time

Dans ce menu vous pouvez régler la date et l'heure.

## <span id="page-5-12"></span>Format

Ici vous pouvez formater (effacer toutes les données enregistrées dessus) votre carte mémoire.

Yonis Distribution BP 60059 33166 Saint Medard en Jalles CEDEX - 05 56 34 86 31 RCS BORDEAUX 527861942

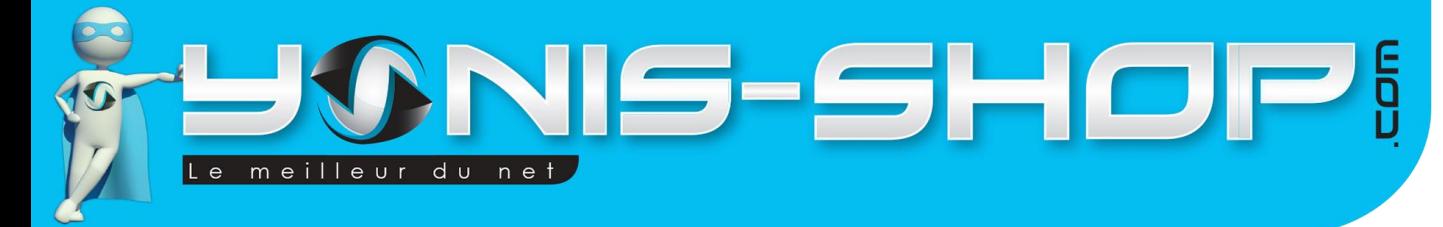

# <span id="page-6-0"></span>USB

Ce mode vous permet le transfert de fichiers.

# <span id="page-6-1"></span>Autres info

Ici vous trouverez la version de votre mini caméra voiture et vous pourrez également remettre la caméra aux paramètres initiaux du produit.

Yonis Distribution BP 60059 33166 Saint Medard en Jalles CEDEX - 05 56 34 86 31 RCS BORDEAUX 527861942